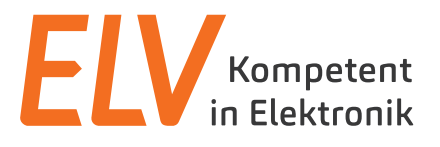

Bedienungsanleitung

# **TrueRMS-Tischmultimeter UT 8803E**

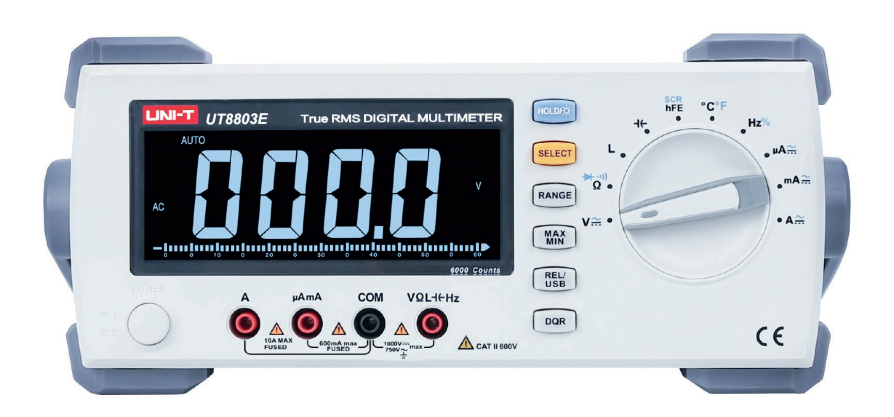

Artikel-Nr. 250271

**ELV Elektronik AG Maiburger Straße 29–36 · 26789 Leer ·Germany Telefon 0491/6008-88 · Telefax 0491/7016 www.elv.com**

Bitte lesen Sie diese Bedienungsanleitung vor der Inbetriebnahme komplett und bewahren Sie die Bedienungsanleitung für späteres Nachlesen auf. Wenn Sie das Gerät anderen Personen zur Nutzung überlassen, übergeben Sie auch diese Bedienungsanleitung.

#### **Inhaltsverzeichnis**

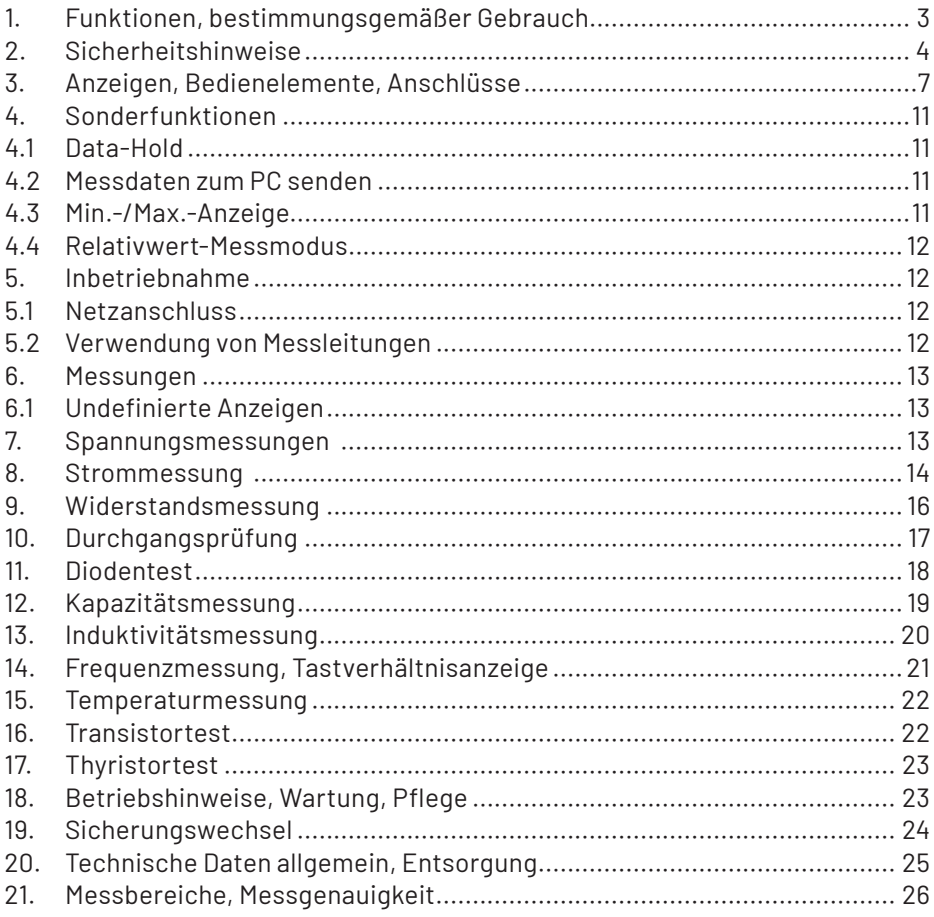

1. Ausgabe Deutsch 07/2022 Dokumentation © 2018 ELV Elektronik AG

Alle Rechte vorbehalten. Ohne schriftliche Zustimmung des Herausgebers darf diese Bedienungsanleitung auch nicht auszugsweise in irgendeiner Form reproduziert oder vervielfältigt werden. Es ist möglich, dass die vorliegende Bedienungsanleitung noch drucktechnische Mängel oder Druckfehler aufweist. Die Angaben in dieser Bedienungsanleitung werden jedoch regelmäßig überprüft und Korrekturen in der nächsten Ausgabe vorgenommen. Für Fehler technischer oder drucktechnischer Art und ihre Folgen übernehmen wir keine Haftung. Alle Warenzeichen und Schutzrechte werden anerkannt. Änderungen im Sinne des technischen Fortschritts können ohne Vorankündigung vorgenommen werden. 250271-07/2022, Version 1.5, dtp

## **1. Funktionen, bestimmungsgemäßer Gebrauch**

Das hochwertige TrueRMS-Tischmultimeter verfügt über einen weiten Anzeigebereich sowie ein großes, sehr gut ablesbares LC-Display und bietet über die Standard-Multimeterfunktionen hinaus mehrere Bauteiltestfunktionen. Dazu gehören Induktivitäten ebenso wie eine Transistor- und Thyristortestfunktion. Besonders hervorzuheben sind auch das große LC-Display mit besonders gut ablesbarer Negativdarstellung sowie das USB-Interface, über das das Messgerät über einen PC (Windows) fernbedien- und fernauslesbar wird. So können hier auch Messdatenverläufe grafisch dargestellt und sehr detailliert ausgewertet werden. Ein sehr hochohmiger Messeingang für Spannungen bis 600 mV sichert exakte Messergebnisse mit geringster Messkreisbelastung, und ein weiter Strommessbereich bis 10 A ermöglicht praxisgerechte Strommessungen.

- TrueRMS-Digitalmultimeter mit 5.999 Digit Anzeigeumfang
- Große negative LCD-Anzeige mit zusätzlicher Analoganzeige (Bargraph)
- Automatische Messbereichswahl
- Gleich- und Wechselspannungsmessung bis 1000 V/750 VRMS
- Gleich- und Wechselstrommessung bis 10 A
- AC+DC-Messung möglich
- Max. Widerstandsmessbereich: 60 MΩ
- Max. Kapazitätsmessbereich: 60 mF
- Max. Induktivitätsmessbereich: 100 H
- Max. Frequenzmessbereich: 20 MHz
- Temperaturmessung von -40 bis +1000 °C
- Dioden- und Durchgangstest (akustisch)
- **Transistor- und Thyristortest**
- Data-Hold-Funktion, Max.-/Min.-Speicher
- Sehr hochohmiger Messeingang im 600-mV-Bereich (3 GΩ), sonst 10 MΩ
- USB-Interface für PC-Anbindung

#### **In dieser Anleitung sind die Sicherheitshinweise wie folgt eingestuft:**

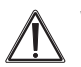

#### **Warnung**

**Kennzeichnet Gefahren für den Benutzer, die durch Handlungen oder Bedingungen entstehen können.**

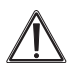

#### **Achtung**

**Kennzeichnet Verhaltensweisen, die das Messobjekt oder das Messgerät beschädigen können.**

### **Bestimmungsgemäßer Gebrauch**

Das Messgerät entspricht den Überspannungskategorien II (600 V) nach EN 61010-1. Der Einsatzbereich nach CAT II ist die lokale Ebene, wie z. B. Messungen in oder an Hausgeräten, die an eine Netzsteckdose angeschlossen sind.

Das Messgerät ist für die Messung von Gleich- und Wechselspannungen bis 1000 VDC/AC/DC+AC, Gleich- und Wechselströmen bis 10 ADC/AC/DC+AC, von Widerständen bis 60 MΩ, Induktivitäten bis 100 H, Frequenzen bis 20 MHz, Temperaturen von -40 bis +1000 °C mit dazu geeigneten Sensoren, Durchgangsprüfung, Kapazitätsmessung bis 60 mF sowie Transistor-/Thyristor- und Diodentest mit den mitgelieferten Messleitungen/Adaptern unter den in den technischen Daten genannten Bedingungen vorgesehen. Die Datenverbindung zu einem PC erfolgt über USB über die mitgelieferten PC-Anschlusskabel.

Wenn dieses Produkt in einer vom bestimmungsgemäßen Gebrauch abweichenden Art verwendet wird, kann dies Sach- sowie Personenschäden zur Folge haben, die Gewährleistung erlischt.

Für Folgeschäden, die aus Nichtbeachtung dieser Gebrauchsregeln und der Bedienungsanleitung resultieren, übernehmen wir keine Haftung, Gewährleistungsansprüche erlöschen ebenfalls.

## **2. Sicherheitshinweise**

Dieses Messgerät wurde nach IEC 1010, Teil 1 (EN 61010-1): Sicherheitsbedingungen für elektronische Messgeräte, gefertigt und geprüft und entspricht damit allen herstellerseitigen Möglichkeiten zur Vermeidung von Unfällen.

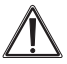

#### **Um einen sicheren Betrieb des Messgeräts zu gewährleisten, sind folgende Sicherheitshinweise zu befolgen:**

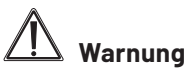

- Bei Zweifeln über die Arbeitsweise, die Sicherheit oder den Anschluss des Geräts eine Fachkraft oder unseren Service kontaktieren.
- Das Gerät nicht verwenden, wenn es von außen erkennbare Schäden z. B. am Gehäuse, an Bedienelementen oder an den Anschlussleitungen bzw. eine Funktionsstörung aufweist. Im Zweifelsfall das Gerät von einer Fachkraft oder unserem Service prüfen lassen.
- Das Gerät ist kein Spielzeug. Es darf nicht im Zugriffsbereich von Kindern aufbewahrt oder betrieben werden.
- Verpackungsmaterial nicht achtlos liegen lassen. Plastikfolien/-tüten, Styroporteile etc. können für Kinder zu einem gefährlichen Spielzeug werden.
- Das Gerät darf nicht verändert oder umgebaut werden.
- Bei Arbeiten an Spannungen mit mehr als 30 VACeff. oder 42 VDC die nötige Vorsicht walten lassen, da die Gefahr eines Stromschlags besteht.
- Zwischen den Anschlüssen bzw. zwischen den Anschlüssen und Erde nie eine Spannung anlegen, die die angegebene Nennspannung des Messgeräts überschreitet (siehe Gehäuseaufdruck).
- Die Messleitungen bezüglich beschädigter Isolation untersuchen. Durchgang der Messleitungen prüfen, beschädigte Messleitungen austauschen. Zusätzlich die Isolation der Messgerätebuchsen prüfen.
- Vor dem Gebrauch die Funktion des Messgeräts durch Messen einer bekannten Spannung sicherstellen.
- Das Messgerät nicht in Umgebungen mit explosiven Gasen, Dampf oder Staub verwenden.
- Das Messgerät nicht benutzen, wenn die Sicherungshalterung oder andere Teile des Gehäuses entfernt wurden.
- Die an der Masse anliegende Messleitung vor der stromführenden Messleitung anschließen. Beim Abnehmen der Messleitungen in umgekehrter Reihenfolge vorgehen, d. h. die stromführende Messleitung zuerst abtrennen.
- Bei der Verwendung von Messleitungen die Finger stets hinter dem Fingerschutz am Fühlergriff halten.
- Nur die mitgelieferten oder gemäß EN 61010-1 CAT II zugelassene Messleitungen für den Betrieb des Messgeräts verwenden.

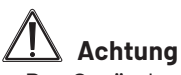

- Das Gerät darf nicht an einem feuchten Ort stehen, keinem Niederschlag, Spritzwasser, Staub oder ständiger direkter Sonnenbestrahlung ausgesetzt sein.
- Starke mechanische Beanspruchungen wie z. B. Druck oder Vibration sind zu vermeiden.
- Das Gerät nur mit einem trockenen Leinentuch reinigen, das bei starken Verschmutzungen leicht angefeuchtet sein darf. Zur Reinigung keine lösemittelhaltigen Reinigungsmittel verwenden. Darauf achten, dass keine Feuchtigkeit in das Geräteinnere gelangt.
- Das Gerät darf ausschließlich mit der in den technischen Daten aufgeführten Spannungsversorgung betrieben werden. Das Gerät darf nicht an einer anderen Spannung oder einer anderen Energieversorgung betrieben werden.
- Vor der Messung von Widerstand, Kontinuität (Durchgang), Dioden oder Kapazität den Strom des Stromkreises abschalten und alle Kondensatoren entladen.
- Vor der Strommessung die geräteinternen Sicherungen überprüfen. Vor dem Anschließen des Messgeräts an einen Stromkreis ist der Strom des Stromkreises abzuschalten.
- Vor jeder Spannungsmessung ist sicherzustellen, dass sich das Messgerät nicht im Strommessbereich befindet.
- Vor jedem Wechsel des Messbereichs sind die Messspitzen vom Messobjekt zu entfernen.
- Das Gerät darf nur zum Austauschen der internen Sicherungen geöffnet werden.

Die Logos und Beschriftungen im Bereich der Messbuchsen und auf der Geräterückseite sollen Sie daran erinnern, dass Sie bei bestimmten Messungen auch bestimmte Verhaltensmaßregeln beachten sollten. Hier einige Erläuterungen dazu:

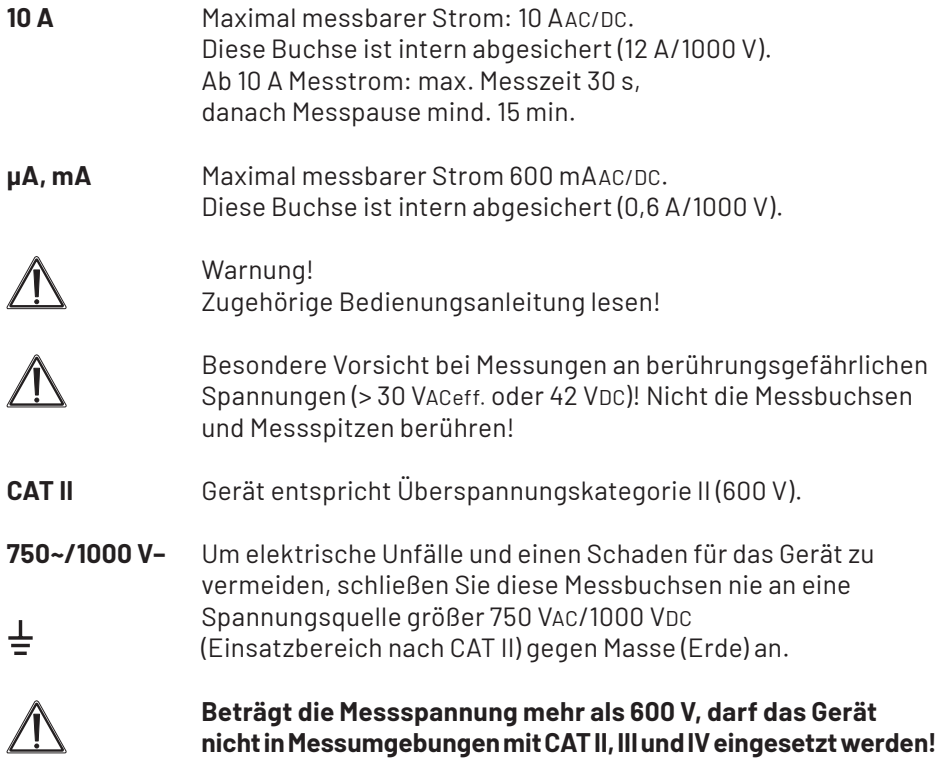

## **3. Anzeigen, Bedienelemente, Anschlüsse**

### **Frontseite**

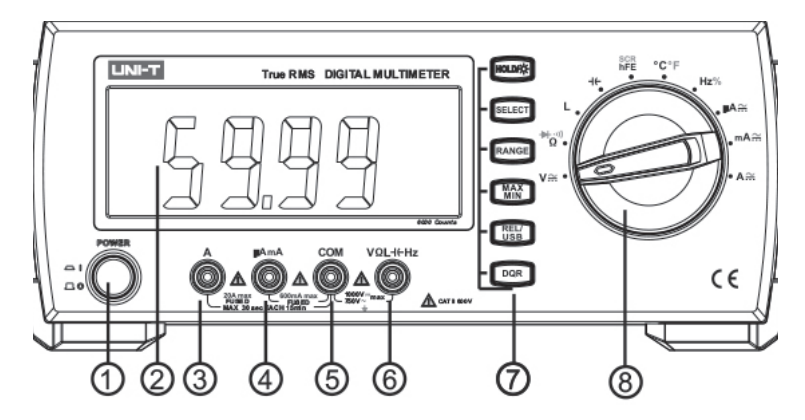

- **1. Netzschalter**
- **2. Display**

#### **3. 10-A-Buchse**

Plus-Anschluss für Strommessungen bis zu 10 A.

#### **4. µA-/mA-Buchse**

Plus-Anschluss für Strommessungen bis zu 600 mA.

**5. COM-Buchse**

Massebezugspunkt für alle Messarten. Hier wird die Messleitung zum Massepunkt des Messobjekts angeschlossen.

#### **6. Hz-/Ω-/mV-Buchse**

Plus-Anschluss für alle Messarten außer Strommessung.

**7. Funktionstasten**

#### **7.1 SELECT – Wahltaste**

Auswahl von weiteren Funktionen in den einzelnen Messarten. Anzeige der Auswahl im Display.

#### **7.2 HOLD – Hold-Funktion**

Speicherung des aktuellen Messwerts im Display (siehe Kapitel 4 "Sonderfunktionen"). Bei nochmaligem kurzem Drücken der Taste kehrt das Gerät zur Anzeige des aktuellen Messwerts zurück.

Länger drücken: Displaybeleuchtung an/aus.

#### **7.3 USB/Relativwertfunktion**

Aktivierung/Deaktivierung des USB-Ports, Anwahl Relativwertmessung.

#### **7.4 MAX/MIN – Max.-/Min.-Funktion**

Aufruf folgender Messwerte für die laufende Messung: Maximalwert, Minimalwert. Der Aufruf der jeweiligen Funktion erfolgt durch wiederholtes Drücken der Taste.

Das Verlassen der Funktion erfolgt durch ca. 1 s langes Drücken der Taste.

#### **7.5 RANGE – manuelle Messbereichswahl**

Manuelle Anwahl von Messbereichen. Im Normalfall befindet sich das Gerät in der Betriebsart "Automatische Messbereichswahl" (Anzeige "Auto"). Durch wiederholtes Drücken der Taste "RANGE" wird der gewünschte Bereich angewählt (Anzeige "MANU"). Der aktuell eingestellte Bereich wird durch die Position des Dezimalpunkts in der Messwertanzeige markiert.

Durch ca. 1 s langes Drücken der Taste "RANGE" wird wieder zur automatischen Messbereichswahl zurückgeschaltet.

#### **7.6 Loss Factor/Quality Factor/Equivalent Resistance**

Auswahl Verlustfaktor (C), Gütefaktor (L), ESR.

#### **8. Funktionswahlschalter**

#### **Erläuterung zu akustischen Tastenquittungen (modellabhängig)**

Jede Tastenbetätigung wird mit einem kurzen Ton quittiert. Muss eine Funktion durch einen längeren Tastendruck angewählt werden, ist die Taste nach dem Ertönen des zweiten Quittungstons loszulassen.

#### **Überlaufanzeige**

Überschreitet der Messwert die Bereichsgrenze des eingestellten Messbereichs, so erscheint im Display "OL" (außer bei Betriebsarten, deren Anfangsanzeige die Überlaufanzeige ist, z. B. Widerstandsmessung/Durchgangsprüfung).

#### **Display**

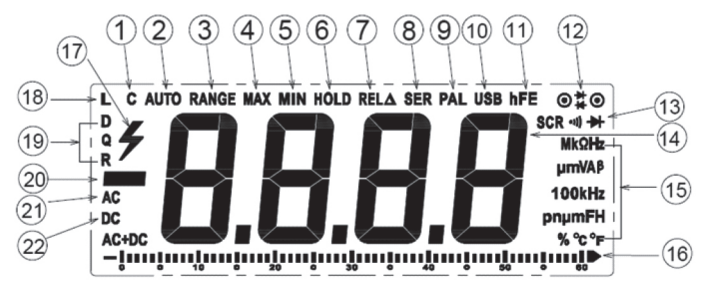

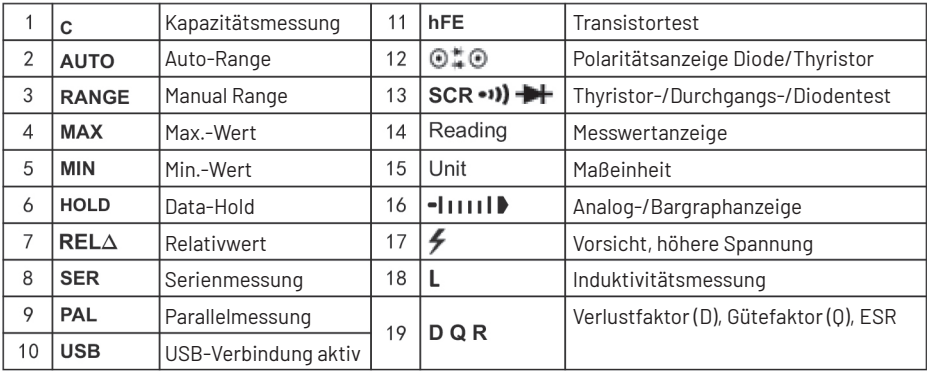

20 – negativer Messwert

21 AC Wechselspannung/-strom

22 DC Gleichspannung/-strom

### **Drehschalter/Funktionen**

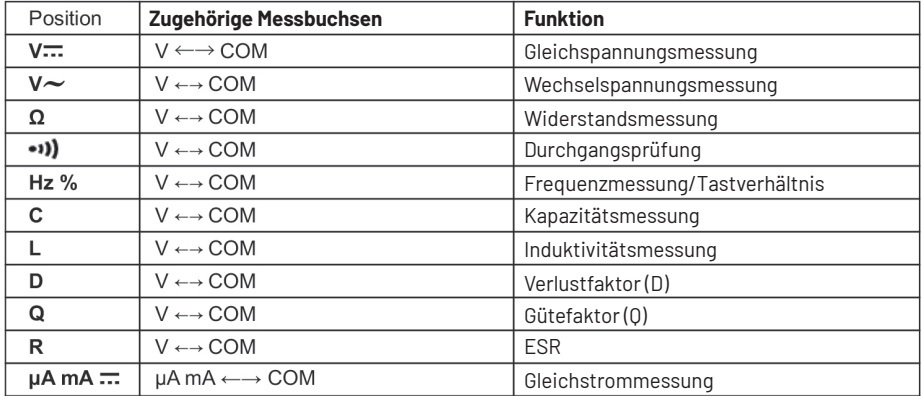

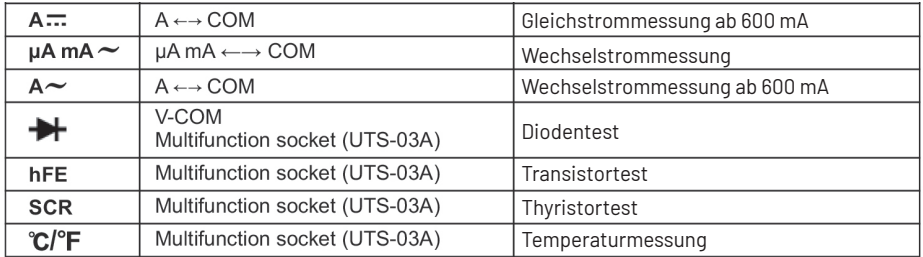

## **Rückseite**

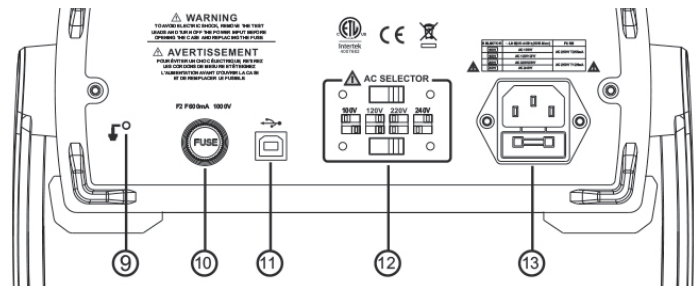

- **9. Erdungsanschluss**
- **10. Sicherung 600-mA-Bereich (F2, 600 mA/1000 V)**
- **11. USB-Port**
- **12. Netzspannnungswahlschalter (für 230 V, Position 3)**
- **13. Netzanschluss mit Netzsicherung (T 125 mA)**

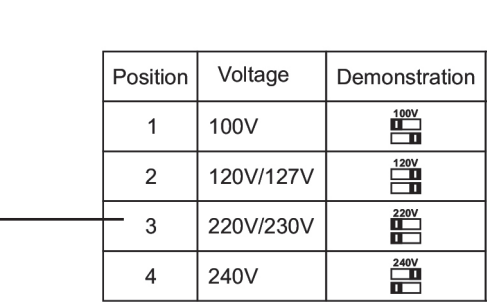

## **4. Sonderfunktionen**

## **4.1 Data-Hold**

Die Data-Hold-Funktion ermöglicht die Speicherung eines Messwerts im Display.

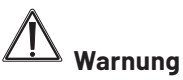

- Zur Vermeidung eines Stromschlags ist zu beachten, dass eine Veränderung der Spannung an den Messbuchsen bei aktivierter "Hold"-Funktion auf dem Display nicht erkennbar ist.
- 1. Drücken Sie die Taste "HOLD". Im Display erscheint das Hold-Symbol (HOLD) und der zum Zeitpunkt des Drückens der HOLD-Taste anliegende Messwert wird angezeigt.
- 2.Zum Verlassen der Funktion drücken Sie nochmals die Taste "HOLD".

## **4.2 Messdaten zum PC senden**

- 1. Drücken Sie die Taste "REL/USB" länger, im Display erscheint das USB-Symbol. Jetzt ist die Verbindung zum PC hergestellt, und es werden Messdaten (USB) an den PC übertragen.
- 2.Zum Stoppen der Datenübertragung und Beenden der Verbindung zum PC drücken Sie die Taste "USB" nochmals länger, das USB-Symbol im Display verschwindet.

## **4.3 Min.-/Max.-Anzeige**

Die Min.-/Max.-Funktion ermöglicht es, die während einer laufenden Messung minimal oder maximal auftretenden Werte anzuzeigen.

- 1. Zur Aktivierung der Funktion drücken Sie zuerst 1x die Taste "MAX/MIN".
- 2."MAX" wird im Sekundär-Display angezeigt und dazu der maximale Wert der laufenden Messung. Treten während dieser Anzeige höhere Messwerte auf, wird die Maximalwertanzeige aktualisiert, allerdings nur in dem Messbereich, der vor der Aktivierung der Max.-Funktion aktiv war. Bei Verlassen dieses Bereichs erscheint die Überlaufanzeige.
- 3. Drücken Sie die Taste "MAX/MIN" nochmals, erfolgt die Anzeige des Minimalwerts der laufenden Messung (Anzeige "MIN"). Treten während dieser Anzeige geringere Messwerte auf, wird die Minimalwertanzeige aktualisiert.
- 4.Zum Verlassen der Funktion drücken Sie die Taste "MAX/MIN" ca. 1 s lang, bis Sie wieder zur laufenden Messwertanzeige gelangen.

#### **4.4 Relativwert-Messmodus**

#### **(nur für Spannungs-, Strom-, Widerstands-, Kapazitäts-, Temperaturmessung)**

- Kurzes Drücken der Taste "REL/USB" führt in den Relativwert-Messmodus. Dabei wird der aktuelle Messwert als Referenzwert in die Nebenanzeige übernommen. Bei den nun folgenden Messungen erscheint in der Hauptanzeige dann ausschließlich der Differenzwert zum Referenzwert. Bei jeder erneuten kurzen Betätigung der Taste wird wieder der aktuelle Messwert als Referenzwert übernommen.
- Langes Drücken der Taste führt wieder zurück in den normalen Messmodus.

## **5. Inbetriebnahme**

## **5.1 Netzanschluss**

- 1. Kontrollieren Sie, ob der Spannungswahlschalter auf der Geräterückseite auf die richtige Netzspannung (AC) vor Ort geschaltet ist (siehe Seite 10).
- 2.Stecken Sie den Kaltgerätestecker des mitgelieferten Netzkabels in die Kaltgeräteanschlussbuchse auf der Geräterückseite.
- 3.Schalten Sie das Gerät mit dem Schalter "POWER" ein.

## **5.2 Verwendung von Messleitungen**

## **Warnung**

- Nur die mitgelieferten oder gemäß EN 61010-1 (entsprechend der Überspannungskategorie) zugelassenen Messleitungen für den Betrieb des Messgeräts verwenden.
- Bei der Verwendung von Messleitungen die Finger stets hinter dem Fingerschutz am Griff halten.

## **6. Messungen**

### **6.1 Undefinierte Anzeigen**

Bei offenen Messeingängen bzw. bei Berühren der Messeingänge mit der Hand kann es zu undefinierten Anzeigen kommen. Dies ist keine Betriebsstörung, sondern eine Reaktion des empfindlichen Messeingangs auf vorhandene Störspannungen. Im Normalfall ohne hohen Störpegel am Arbeitsplatz sowie bei einem Kurzschluss

des Messeingangs erfolgt die Anzeige 0.000 bzw. bei Anschluss des Messobjekts die exakte Messwertanzeige. Schwankungen der Anzeige um wenige Digits sind systembedingt und liegen innerhalb der Toleranz.

Hat man den Widerstandsmessbereich, den Durchgangs-Prüfungsbereich oder den Diodentest gewählt, erscheint bei offenem Messeingang die Überlaufanzeige.

## **7. Spannungsmessungen**

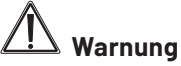

- Bei Arbeiten an Spannungen mit mehr als 30 VACeff. oder 42 VDC die nötige Vorsicht walten lassen, da die Gefahr eines Stromschlags besteht. Im Display erscheint dann das Blitzsymbol.
- Zwischen den Anschlüssen bzw. zwischen den Anschlüssen und Erde nie eine Spannung anlegen, die die angegebene Nennspannung des Messgeräts überschreitet.
- Die Messleitungen bezüglich beschädigter Isolation untersuchen. Durchgang der Messleitung prüfen, beschädigte Messleitungen austauschen. Zusätzlich die Isolation der Messgerätebuchsen prüfen.
- Vor dem Gebrauch die Funktion des Messgeräts durch Messen einer bekannten Spannung sicherstellen.
- Die an der Masse anliegende Messleitung vor der stromführenden Messleitung anschließen. Beim Abnehmen der Messleitungen in umgekehrter Reihenfolge vorgehen, d. h., die stromführende Messleitung zuerst abtrennen.

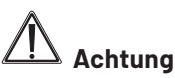

- Vor jeder Spannungsmessung ist sicherzustellen, dass sich das Messgerät nicht im Strommessbereich befindet.
- Zeigt das Gerät sofort nach dem Anschließen an das Messobjekt Überlauf ("OL") an, so entfernen Sie sofort die Messleitungen vom Messobjekt, nachdem Sie dieses abgeschaltet haben.
- 1. Schalten Sie das Gerät ein, und wählen Sie mit dem Drehschalter die Stellung "V" und mit der Taste "SELECT" die Gleichspannungsmessung ("DC") an.
- 2.Wollen Sie Wechselspannungen messen, drücken Sie die Taste "SELECT" nochmals, bis "AC" im Display erscheint.
- 3.Stecken Sie den Stecker der roten Messleitung je nach erwarteter Messspannung in die Messbuchse VHzΩmV und den der schwarzen Messleitung in die Messbuchse COM.
- 4.Verbinden Sie beide Messspitzen polrichtig mit dem Messobjekt (Rot an Plus, Schwarz an Minus).
- 5.Ist bei Gleichspannungsmessung eine negative Spannung an die Plus-Buchse angelegt, erscheint ein Minuszeichen vor dem Messwert.
- 6. Den mV-Bereich wählen Sie durch mehrmaliges Drücken der Taste "Range" an, damit können geringe Spannungswerte höher aufgelöst angezeigt werden.

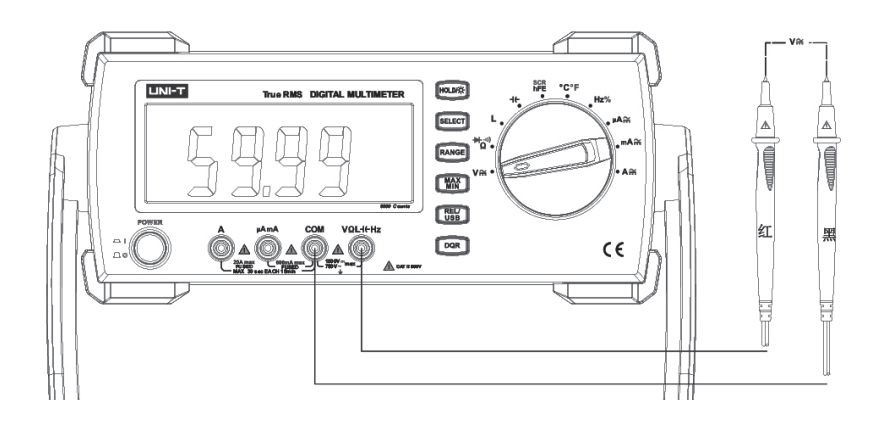

## **8. Strommessung**

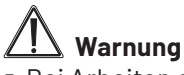

Bei Arbeiten an Spannungen mit mehr als 30 VACeff. oder 42 VDC die nötige Vorsicht walten lassen, da die Gefahr eines Stromschlags besteht.

# **Achtung**

 Vor der Strommessung die geräteinternen Sicherungen überprüfen. Vor dem Anschließen des Messgeräts an einen Stromkreis ist der Strom des Stromkreises abzuschalten.

- Um das Gerät nicht zu beschädigen, ist bei Messungen im 10-A-Bereich durch geeignete externe Maßnahmen sicherzustellen, dass der maximal zulässige Strom von 10 A nicht überschritten wird.
- Zur Strommessung unterbrechen Sie den zu überprüfenden Stromkreis und schalten das Messgerät in diesen Kreis in Serie mit dem Verbraucher.
- Schließen Sie nie eine Spannungsquelle an die Strommessbuchsen des Multimeters an. Ein Kurzschluss und bei genügend leistungsfähiger Spannungsquelle ein Brand sowie Verbrennungen können die Folge sein.
- 1. Wählen Sie je nach Messaufgabe den µA- (bis 600 µA, bei AC bis 6 mA), mA- (bis 600 mA) oder den A-Bereich (bis 10 A) mit dem Einstellen des Drehschalters auf "µA", "mA" oder "A" an. Wählen Sie bei unbekannter Stromhöhe den A-Bereich.
- 2. Wählen Sie mit der Taste "SELECT" zwischen Gleichstrom-(DC-) und Wechselstrom-(AC-)Messung aus.
- 3.Stecken Sie den Stecker der roten Messleitung in die Messbuchse µAmA oder 10 A entsprechend der Bereichsvorwahl und den der schwarzen Messleitung in die Messbuchse COM.
- 4.Schalten Sie die Spannung am Messobjekt ab, verbinden Sie die Messspitzen mit dem Messobjekt (in Reihenschaltung), bei Gleichstrommessung möglichst polrichtig (Rot an Plus, Schwarz an Minus). Bei negativem Stromfluss erscheint ein Minus vor dem Messwert.

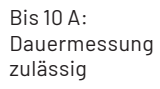

 $\Delta h$  10  $\Delta \cdot$ max. 30 s Messzeit, 15 min Pause

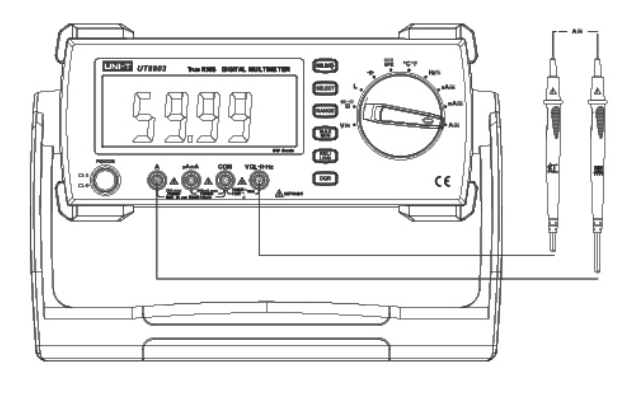

- 5.Erhalten Sie eine Überlaufanzeige ("OL"), so schalten Sie sofort in den nächsthöheren Bereich bzw. wiederholen Sie die Messung im A-Bereich.
- 6.Erhalten Sie keine Anzeige und alle Verbindungen sind exakt ausgeführt, kann eine defekte interne Sicherung die Fehlerursache sein, da diese die Strommessbereiche absichert. Näheres zum Sicherungswechsel finden Sie in Kapitel 19 "Sicherungswechsel".

7. Hat der Messstrom einen Wert kleiner 600 mA und haben Sie vorher zur Sicherheit den A-Bereich gewählt, so können Sie den Stecker der roten Messleitung auf die µAmA-Buchse umstecken und in den mA- oder µA-Bereich schalten. Hier erhalten Sie eine höher aufgelöste Anzeige als im A-Bereich.

## **9. Widerstandsmessung**

## **Achtung**

- Vor der Messung von Widerständen, Kontinuität (Durchgang), Dioden oder Kapazität den Strom des Stromkreises abschalten und alle Kondensatoren entladen.
- 1. Wählen Sie mit dem Drehschalter die Schalterstellung "Ω" an.
- 2.Mit der Taste "SELECT" können Sie zwischen Widerstandsmessung (Grundanzeige, MΩ), Durchgangsprüfung ( → ) oder Diodentest ( → ) umschalten. Wählen Sie "Widerstandsmessung" an.
- 3.Stecken Sie den Stecker der roten Messleitung in die Messbuchse HzΩmV und den der schwarzen Messleitung in die Messbuchse COM.
- 4.Verbinden Sie die Messleitungen mit dem Messobjekt.

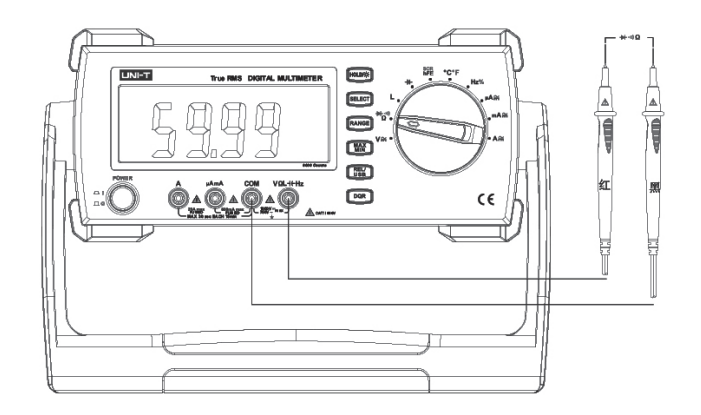

#### **Beachten Sie bei der Messung auch die folgenden Hinweise:**

- Bei Messungen oberhalb eines Messwiderstands von 1 MΩ braucht das Messgerät u. U. einige Zeit, um einen stabilen Wert anzuzeigen. Dies ist im Messprinzip begründet und stellt keine Fehlfunktion dar.
- Die Messleitungen weisen einen eigenen Widerstand (0,1–0,2 Ω) auf. Dieser Widerstand verfälscht den Messwert bei niedrigen Widerstandswerten. Durch Einsatz der Relativwertfunktion kann dieser Widerstand kompensiert werden:
	- 1. Messspitzen kurzschließen, Taste "REL" drücken, im Display erscheint die REL-Anzeige, der aktuelle Messwert wird als Referenz gespeichert.
	- 2.Bei weiteren Messungen erscheint nur die Differenz zum Referenzwert.
	- 3.Drücken Sie "REL", um die Zusatzfunktionen zu verlassen.
- Messleitungswiderstände oberhalb 0,5 Ω weisen auf eine defekte Messleitung bzw. mangelnde Kontakte hin. Überprüfen Sie Messleitung und Kontaktierung.

## **10. Durchgangsprüfung**

Die Durchgangsprüfung ermöglicht den Test von Stromkreisen, Leitungen, Bauelementen usw. auf elektrischen Durchgang (d. h. Widerstandswerte unter ca. 10 Ω).

# **Achtung**

- Vor der Messung von Widerständen, Kontinuität (Durchgang), Dioden oder Kapazität den Strom des Stromkreises abschalten und alle Kondensatoren entladen.
- 1. Wählen Sie mit dem Drehschalter die Schalterstellung "Ω" an.
- 2. Mit der Taste "SELECT" können Sie zwischen Widerstandsmessung (Grundanzeige, MΩ), Durchgangsprüfung ( → ) oder Diodentest ( → ) umschalten. Wählen Sie "Durchgangsprüfung" an.
- 3.Stecken Sie den Stecker der roten Messleitung in die Messbuchse VHzΩmV und den der schwarzen Messleitung in die Messbuchse COM. Anschaltskizze siehe "Widerstandsmessung".
- 4.Verbinden Sie die Messleitungen mit dem Messobjekt, z. B. einem zu überprüfenden Leiterzug.
- 5.Liegt der Widerstand des Messobjekts unter ca. 10 Ω, so ertönt der Summer und der exakte Widerstand wird im Display angezeigt. Ab einem Widerstand von 50 Ω ertönt kein Signalton mehr.

## **11. Diodentest**

Diese Funktion ermöglicht den Test von Halbleiterstrecken auf Durchgang und Sperrfunktion.

## **Achtung**

- Vor der Messung von Widerständen, Kontinuität (Durchgang), Dioden oder Kapazität den Strom des Stromkreises abschalten und alle Kondensatoren entladen.
- 1. Wählen Sie mit dem Drehschalter die Schalterstellung "Ω" an.
- 2. Mit der Taste "SELECT" können Sie zwischen Widerstandsmessung (Grundanzeige, MΩ), Durchgangsprüfung ( → ) oder Diodentest (→ ) umschalten. Wählen Sie Diodentest an.
- 3.Stecken Sie den Stecker der roten Messleitung in die Messbuchse VHzΩmV und den der schwarzen Messleitung in die Messbuchse COM. Alternativ ist der Testsockel nutzbar, siehe rechts.
- 4.Verbinden Sie die Messleitungen mit dem Messobjekt, z. B. einer Diode. Zeigt das Display dabei sofort Overload ("OL") an, so tauschen Sie die Anschlüsse der Messleitungen am Messobjekt.

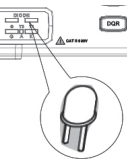

- 5.Zeigt das Display nun einen Wert an, so ist das Bauelement in Ordnung, es wird die Durchlassspannung (max. 2,7 V) des Bauelements angezeigt (bei GE-Dioden ca. 0,2 V, bei SI-Dioden ca. 0,5 V).
- 6.Zeigt das Display trotz Messleitungstauschs Overload an, so ist die gemessene Halbleiterstrecke unterbrochen.
- 7. Zeigt das Display in beiden Anschlussrichtungen, also auch nach dem Tausch der Messleitungen, einen Spannungswert nahe null an, so ist die Halbleiterstrecke kurzgeschlossen.

Die Polarität des Bauelements ist wie folgt feststellbar:

Wenn Sie z. B. die Diode mit dem Messgerät verbunden haben und das Gerät zeigt  $\rightarrow$  an, so liegt die rote Messleitung an der Anode des Bauelements. Zeigt das Gerät → an, so liegt die rote Messleitung an der Katode an.

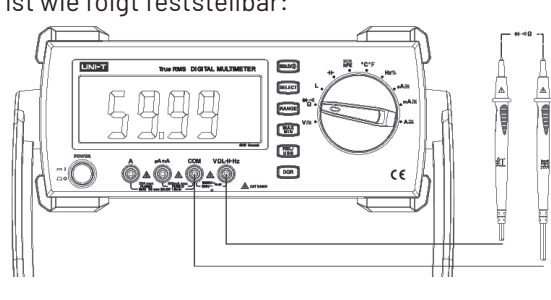

## **12. Kapazitätsmessung**

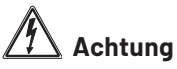

- Vor der Messung von Widerständen, Kontinuität (Durchgang), Dioden oder Kapazität den Strom des Stromkreises abschalten und alle Kondensatoren entladen.
- Im Kondensator gespeicherte Restspannung kann das Messgerät zerstören! Entladen Sie den Kondensator nicht durch einen Kurzschluss, sondern durch Überbrücken der Anschlüsse mit einem 100-kΩ-Widerstand.
- Messen Sie zur Sicherheit vor einer Kapazitätsmessung nach, ob sich noch eine Restladung im Kondensator befindet (DCV-Bereich benutzen).
- 1. Wählen Sie mit dem Drehschalter die Stellung "-II-". Im Display erscheint "nF".
- 2.Stecken Sie den Stecker der roten Messleitung in die Messbuchse VHzΩmV und den der schwarzen Messleitung in die Messbuchse COM.
- 3.Verbinden Sie die Messleitungen mit dem Messobjekt. Bei gepolten Kondensatoren muss der Anschluss polrichtig erfolgen.

Bei höheren Kapazitätswerten (>600 µF) und automatischer Messbereichswahl kann es durch Umladevorgänge zu einer Wartezeit kommen, bis ein exaktes Messergebnis erscheint. Mitunter erscheint zwischenzeitlich "OL".

- Mit der Taste "DQR" können Sie die Anzeige des Verlustfaktors und des ESR anwählen.
- Durch Einsatz der Relativwertfunktion kann der Einfluss der Messleitungen, insbesondere bei der Messung geringer Kapazitäten im niedrigsten Bereich, kompensiert werden:
- 1. Messspitzen kurzschließen, Taste "REL" drücken, im Display erscheint die REL-Anzeige, der aktuelle Messwert wird als Referenz gespeichert.
- 2.Bei weiteren Messungen erscheint nur die Differenz zum Referenzwert.
- 3.Drücken Sie "REL", um die Zusatzfunktionen zu verlassen.

#### **Tipp:**

**Fin defekter Kondensator** äußert sich mit der Anzeige "0" bzw. um null herum in allen Bereichen, wenn er unterbrochen ist. Ist der Kondensator kurzgeschlossen, so zeigt das Gerät .01" an.

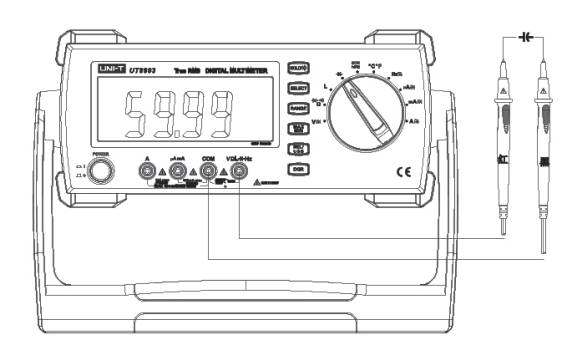

- Beachten Sie, dass Elektrolytkondensatoren innerhalb ihres Toleranzbereichs erhebliche Streuungen aufweisen können.
- Restspannungen im Kondensator, beschädigte Isolierschichten oder ein defektes Dielektrikum können erhebliche Ergebnisverfälschungen hervorrufen.
- Messen Sie nie innerhalb von Schaltungen, sondern nur am aus der Schaltung entfernten Bauelement. Ansonsten sind erhebliche Ergebnisverfälschungen möglich.

## **13. Induktivitätsmessung**

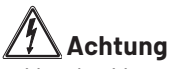

- Vor der Messung von Induktivitäten den Strom des Stromkreises abschalten und alle Kondensatoren im Messkreis entladen.
- 1. Wählen Sie mit dem Drehschalter die Stellung "L". Im Display erscheint "nH".
- 2.Stecken Sie den Stecker der roten Messleitung in die Messbuchse VHzΩmV und den der schwarzen Messleitung in die Messbuchse COM.
- 3.Verbinden Sie die Messleitungen mit dem Messobjekt erst, wenn das Display "0" anzeigt.

Bei höheren Induktivitätswerten (>1 H) und automatischer Messbereichswahl kann es zu einer Wartezeit kommen, bis ein exaktes Messergebnis erscheint.

- Mit der Taste "DOR" können Sie die Anzeige des Gütefaktors anwählen.
- Durch Einsatz der Relativwertfunktion kann der Einfluss der Messleitungen, kompensiert werden:
- 1. Messspitzen bei Messfrequenz 1 kHz/10 kHz offen lassen/kurzschließen, Taste "REL" drücken, im Display erscheint die REL-Anzeige, der aktuelle Messwert wird als Referenz gespeichert.
- 2.Bei weiteren Messungen erscheint nur die Differenz zum Referenzwert.
- 3.Drücken Sie "REL", um die Zusatzfunktionen zu verlassen.

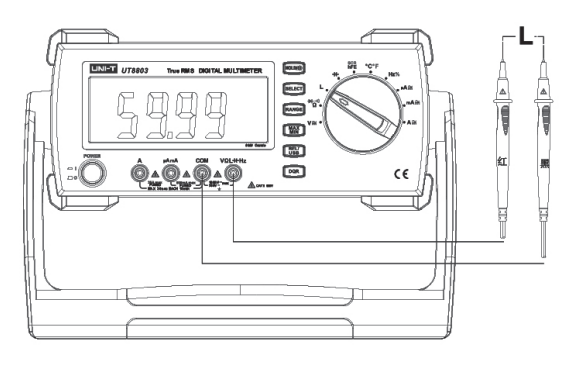

## **14. Frequenzmessung, Tastverhältnisanzeige**

#### **Frequenzmessung**

- 1. Wählen Sie mit dem Drehschalter "Hz" an. Im Display erscheint "Hz".
- 2.Stecken Sie den Stecker der roten Messleitung in die Messbuchse VHzΩmV und den der schwarzen Messleitung in die Messbuchse COM.
- 3.Verbinden Sie die Messleitungen mit dem Messobjekt.
- 4.Der erforderliche Signalpegel ist frequenzabhängig: bis 600 kHz: ≥ 1,5 mVRMS, max. 30 VRMS ab 600 kHz: ≥ 2,5 mVRMS, max 30 VRMS

#### **Tastverhältnis**

- 1. Wählen Sie mit dem Drehschalter "Hz" an. Im Display erscheint "Hz".
- 2.Wählen Sie mit der Taste "SELECT" die Tastverhältnisanzeige (Anzeige "%") an.
- 3.Stecken Sie den Stecker der roten Messleitung in die Messbuchse VHzΩmV und den der schwarzen Messleitung in die Messbuchse COM.
- 4.Verbinden Sie die Messleitungen mit dem Messobjekt.
- 5.Beachten Sie die Bedingungen für die Tastverhältnisanzeige: Signal: Rechteck, max. 10 kHz, 2 VSS bis 30 VSS bis 1 kHz: Tastverhältnisanzeige von 5 bis 95 % ab 1 kHz: Tastverhältnisanzeige von 30 bis 70 %

#### **Geben Sie nicht mehr als 30 VAC ein, da sonst die Gefahr von Stromschlägen besteht.**

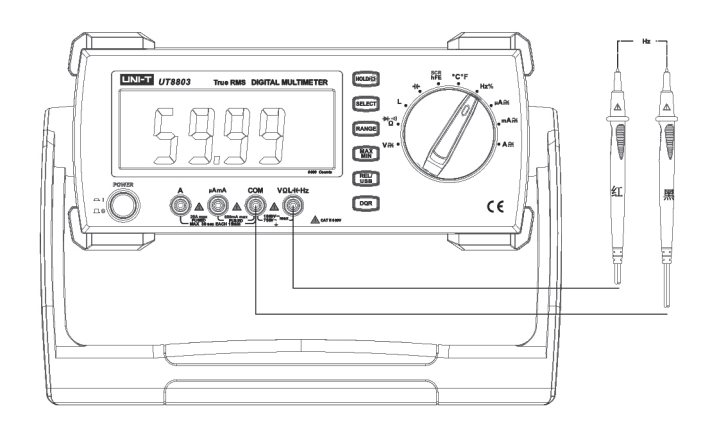

### **15. Temperaturmessung**

- 1. Wählen Sie mit dem Drehschalter die Stellung "°C". Im Display erscheint "°C". Wollen Sie stattdessen in °F messen, drücken Sie die Taste "SFLFCT". Nun erscheint "°F" im Display.
- 2.Verwenden Sie den mitgelieferten Messadapter, der polrichtig in die Messbuchsen zu stecken ist.
- 3.Stecken Sie dann den Stecker eines K-Type-Temperatursensors polrichtig in den Messadapter und platzieren Sie den Messfühler am gewünschten Messobjekt.

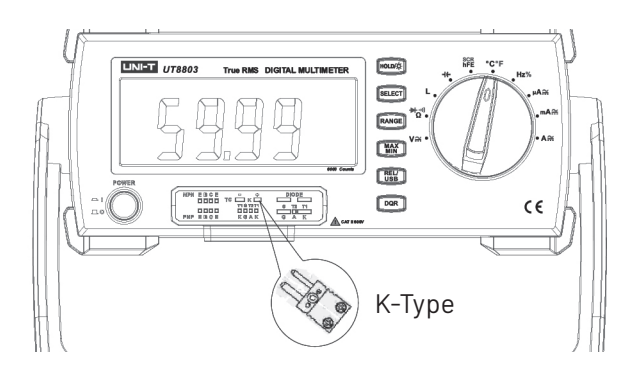

## **16. Transistortest**

- 1. Wählen Sie mit dem Drehschalter die Stellung "hfE". Im Display erscheint "ß".
- 2.Verwenden Sie den mitgelieferten Messadapter, der polrichtig in die Messbuchsen zu stecken ist.
- 3.Stecken Sie dann den zu messenden Transistor entsprechend seines Leitfähigkeitstyps und seiner Anschlussbeschaltung in die Messfassung.
- 4.Bei richtigem Anschluss und intaktem Transistor erscheint dessen Verstärkungswert im Display.

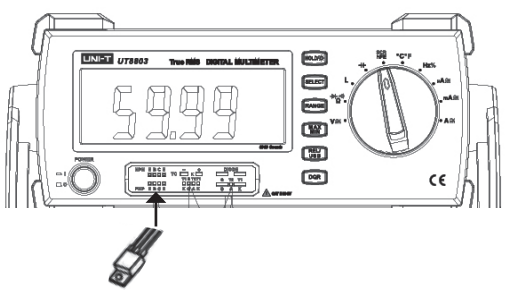

## **17. Thyristortest**

- 1. Wählen Sie mit dem Drehschalter die Stellung "hfE". Im Display erscheint "ß". Wählen Sie mit der Taste "SELECT" die Funktion "SCR" an.
- 2.Verwenden Sie den mitgelieferten Messadapter, der polrichtig in die Messbuchsen zu stecken ist.
- 3.Stecken Sie dann den zu messenden Thyristor entsprechend seiner Anschlussbeschaltung in die passende Messfassung.

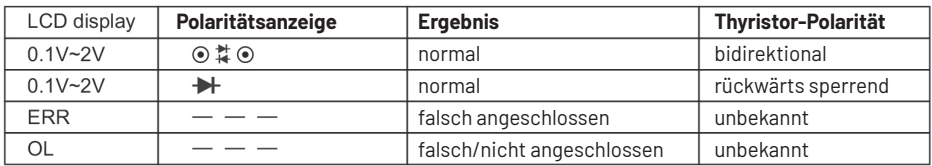

4.Die Auswertung erscheint wie folgt im Display:

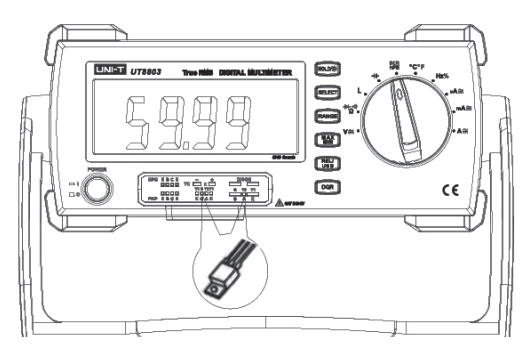

## **18. Betriebshinweise, Wartung, Pflege**

Ihr Digitalmultimeter ist ein hochwertiges Präzisionsinstrument, das entsprechend behandelt werden sollte.

# **Achtung**

- Das Gerät darf nicht an einem feuchten Ort stehen, keinem Niederschlag, Spritzwasser, Staub oder ständiger direkter Sonnenbestrahlung ausgesetzt sein.
- Starke mechanische Beanspruchungen wie z. B. Druck oder Vibration sind zu vermeiden.
- Das Gerät nur mit einem trockenen Leinentuch reinigen, das bei starken Verschmutzungen leicht angefeuchtet sein darf. Zur Reinigung keine lösemittelhaltigen Reinigungsmittel verwenden. Darauf achten, dass keine Feuchtigkeit in das Geräteinnere gelangt.

 Nehmen Sie, falls Sie das Gerät mit Batterien betreiben, bei längerer Nichtbenutzung die Batterien aus dem Gerät.

#### **19. Sicherungswechsel**

## **Achtung!**

- **Schalten Sie das Gerät ab, trennen Sie es vom Netz und vom PC und entfernen Sie die Messleitungen aus den Messbuchsen, bevor Sie das Gerät öffnen!**
- **Ersetzen Sie die Sicherungen stets nur durch eine Sicherung des jeweils gleichen Typs, nie einer höheren Stromstärke oder gar durch ein Provisorium!**
- **Unfallgefahr, Zerstörung des Geräts und Garantieverlust sind die Folge.**
- Die Netzsicherung F1 befindet sich im Netzanschluss unterhalb des Kaltgeräteanschlusses.
- Die Sicherung für die Strommessbereiche befindet sich hinter dem Schraubdeckel (F2). F3 ist nur nach Öffnen des Gehäuses zugänglich (nur für Service).
- Arbeiten Sie erst dann wieder mit dem Gerät, nachdem alle Montagearbeiten vollständig abgeschlossen wurden.

#### **Sicherungen:**

- **F1** T 125 mA/250 V, Glassicherung 5 x 20
- **F2** F 600 mA/1000 V, Keramiksicherung 6,3 x 32
- **F3** F 12 A/1000 V, Keramiksicherung 6,3 x 32 mm (nur für Service)

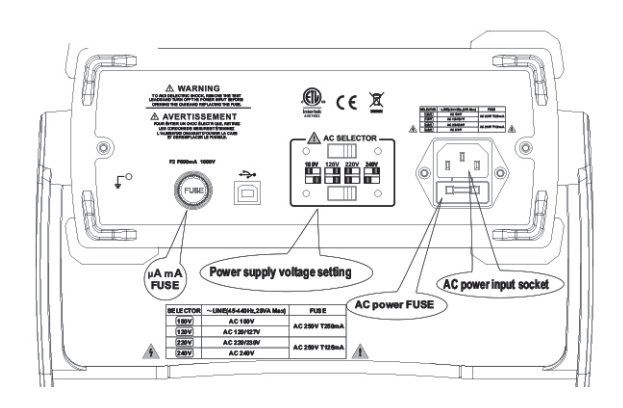

## **20. Technische Daten allgemein**

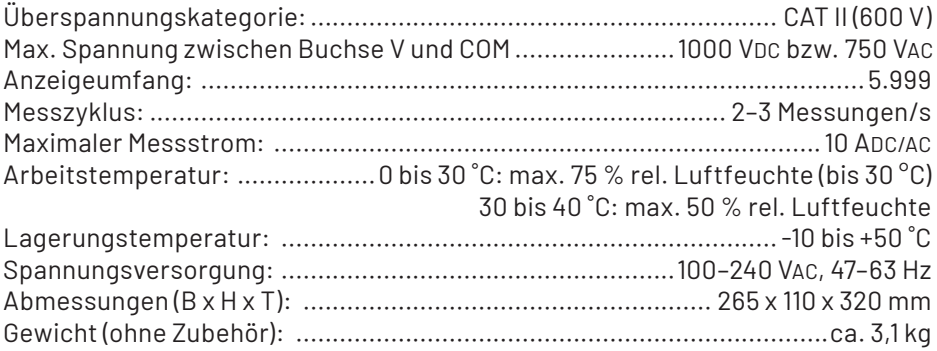

## **Entsorgungshinweis**

#### **Gerät nicht im Hausmüll entsorgen!**

Elektronische Geräte sind entsprechend der Richtlinie über Elektro- und Elektronik-Altgeräte über die örtlichen Sammelstellen für Elektronik-Altgeräte zu entsorgen!

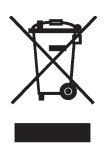

## **21. Messbereiche, Messgenauigkeit**

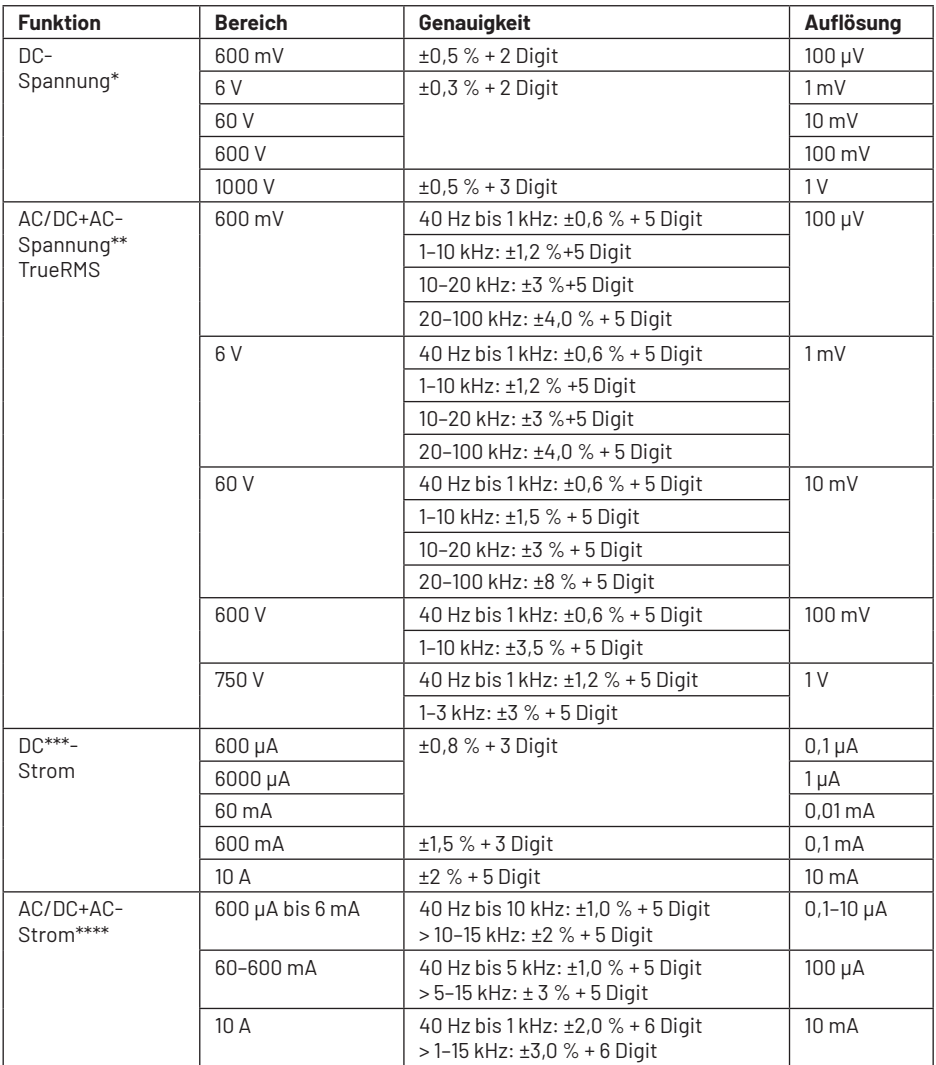

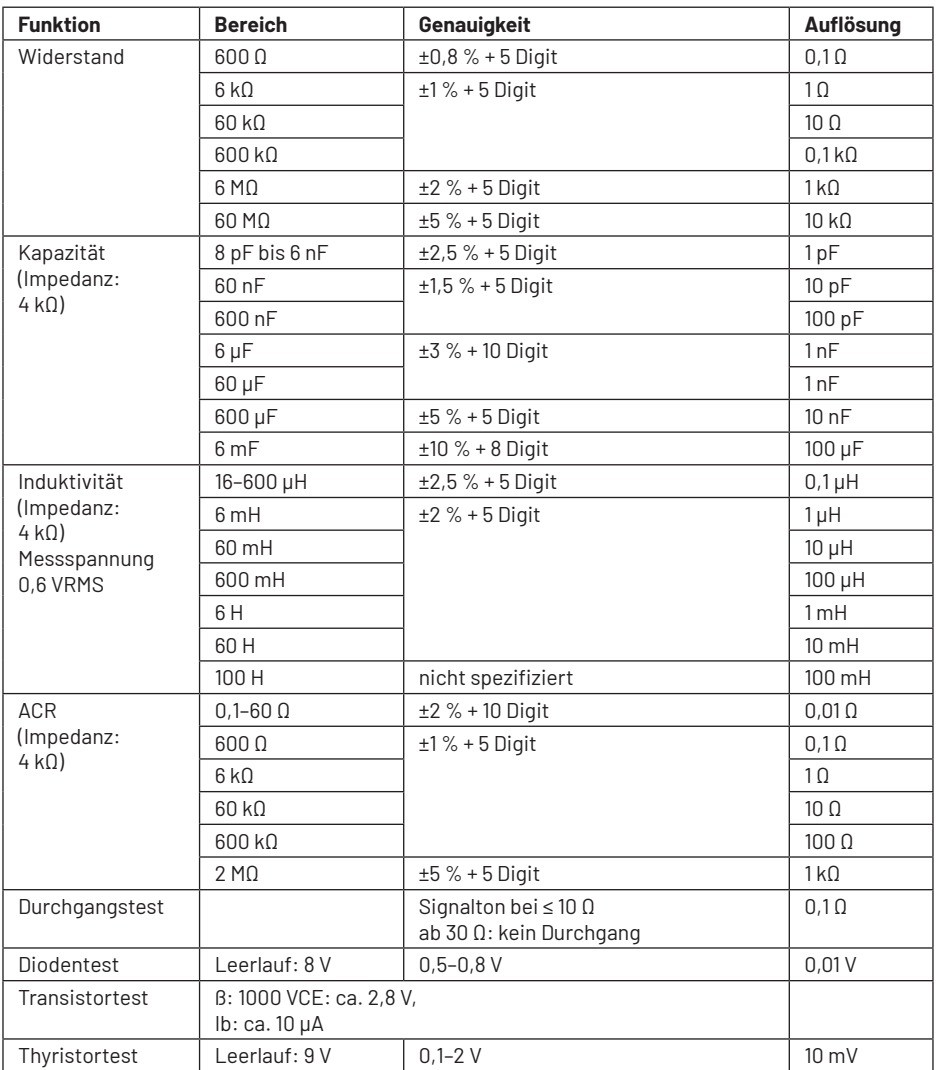

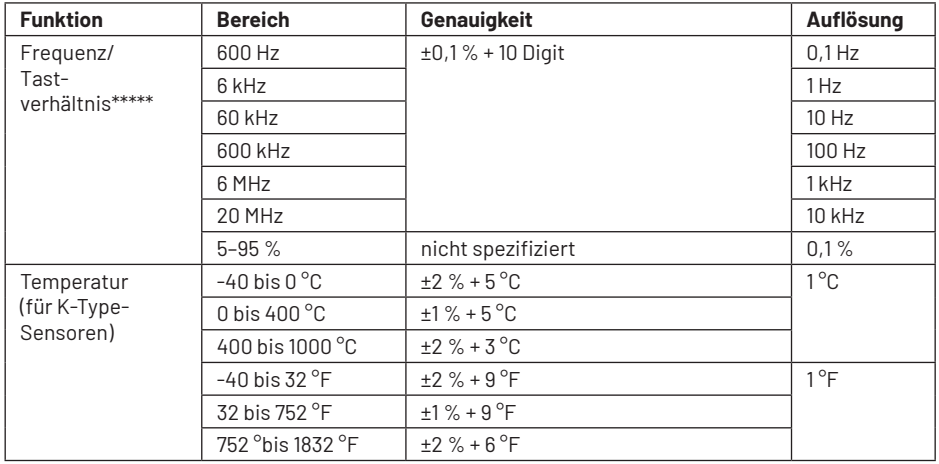

\* Eingangsimpedanz: 600-mV-Bereich: >3000 MΩ, Sonstige: 10 MΩ

\*\* Eingangsimpedanz: 600-mV-Bereich: >3000 MΩ, Sonstige: 10 MΩ

\*\*\* Bis 10 A: Dauermessung zulässig; ab 10 A max. 30 s Messzeit, 15 min Pause

\*\*\*\* AC Peak-Faktor: 3,0 Bis 10 A: Dauermessung zulässig; ab 10 A max. 30 s Messzeit, 15 min Pause

\*\*\*\*\* Der erforderliche Signalpegel ist frequenzabhängig: <600 kHz: ≥1,5 VRMS, max. 30 VRMS >600 kHz: ≥2,5 VRMS, max. 30 VRMS

Tastverhältnismessung: Rechtecksignal bis 10 kHz, Signalpegel 2–30 VSS Auswertungsbereich: <1 kHz: 5–95 %; >10 kHz: 30–70 %

**Importeur: ELV Elektronik AG · Maiburger Straße 29–36 · 26789 Leer · Germany**